### **Docker**

- **Docker image** operating system with preconfigured application (service)
- **Docker container** running instance created from docker image
- **Data volume** persistent storage of data outside of container. Can be shared between containers.
- **Dockerfile** is a recipe which describes the files, environment, and commands that make up an image.
- **docker-compose** tool for defining and running multi-container Docker application (e.g. web app + mysql db). Compose preserves all volumes used by your services. When docker-compose up runs, if it finds any containers from previous runs, it copies the volumes from the old container to the new container. This process ensures that any data you've created in volumes isn't lost.

## **command line**

#### **run**

Create new container based on image and execute optional command inside.

docker run -i --rm busybox docker run -i --rm busybox **ps** aux docker run -i --rm debian:jessie-slim docker run -i --rm nginx **bash**

- **docker run** run new isolated container …
	- **-rm** to Automatically remove the container when it exits
	- **–restart always**
	- **–name**

docker run --rm -ti -v `pwd`:/opt/myservice remote/path

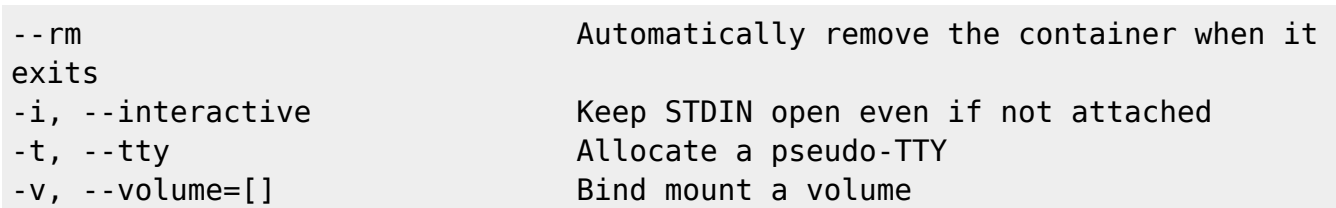

How to run multiple shell commands in docker at once:

docker run image /bin/**bash** -c "cd /some/path && some\_command"

#### **stopping**

docker stop sends SIGTERM to PID1 and waits 10 seconds before force kill SIGKILL.

```
docker stop ----time=30 foo
```
docker kill ----signal=SIGWINCH apache docker kill ----signal=SIGQUIT nginx

More on handling signals <https://www.ctl.io/developers/blog/post/gracefully-stopping-docker-containers/>

#### **restart policy**

```
docker update --restart=always 5ba1f7f3d67e
# or usign container name
docker update --restart=always portainer
```
# **GUIs**

<https://blog.ouseful.info/2015/08/10/seven-graphical-interfaces-to-docker/>

Usefull:

- <https://github.com/kevana/ui-for-docker> deprecated by:
- <https://github.com/portainer/portainer>
	- docker run -d -p 9000:9000 -v /var/run/docker.sock:/var/run/docker.sock --name portainer - restart always portainer/portainer
	- <https://portainer.readthedocs.io/en/latest/configuration.html>

#### Working:

- docker-compose-ui
	- <https://github.com/francescou/docker-compose-ui>

Not working:

- <http://panamax.io/>
	- CoreOS required, so they provide ready Virtualbox or Vagrant recipe
	- <https://github.com/CenturyLinkLabs/panamax-ui/wiki/Installing-Panamax>
	- Install command:

curl http://download.panamax.io/installer/ubuntu.sh | **bash**

- Generates a nice graph showing the hierarchy of Docker images in your local image cache <https://github.com/CenturyLinkLabs/docker-image-graph>
	- Doesn't work with current docker version

Other managers

<https://github.com/ClusterHQ/flocker>

# **Backup**

No universal backup solution. Possible scenarios:

- docker images use docker save
- running container:
	- $\circ$  pause (but what with not flushed data?)
	- commit container as image (volumes are not included!)
	- backup a image using save
- backup data volumes
	- o gracefully stop container to ensure all data are flushed
	- run new container only to execute backup script on other container's volume –volumes from
- connect remotely to service to get dump (i.e. mysql)
- configure service to make daily backup to bind mounted host directory

### **by committing state to images**

To make backup of running container it is need to commit its current state and save as docker image. With option - p container will be paused before saving snapshot.

```
# docker commit -p portainer portainer1
sha256:c48af304eed09c0ef7f557e6f5e02f10b2637c4c02dd765c186ee29805c31272
```
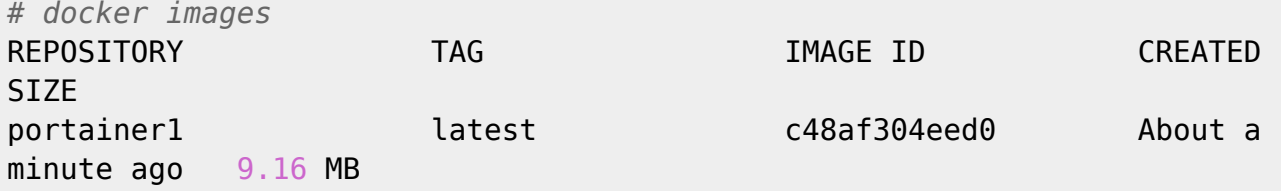

Now image can be pushed to remote hub or registry. See man docker push Or dumped to file:

```
docker save -o portainer1.tar portainer1
```
To load dump file check man docker load

#### **run backup on existing volume**

To get data from container outside:

*\$* **sudo** docker run --rm --volumes-from dbdata -v \$(pwd):/backup busybox **tar**

cvf /backup/backup.tar /dbdata

### **exporting filesystem**

export exports only container filesystem and has some limitations: it won't export the data volume (VOLUME in Dockerfile or specified by -v)

```
docker export $CONTAINER_ID > $CONTAINER_ID-backup.tar
docker import - slava/$CONTAINER_ID-backup < $CONTAINER_ID-backup.tar
```
# **Build image**

Create build directory and Dockerfile

[Dockerfile](https://niziak.spox.org/wiki/_export/code/linux:docker?codeblock=11)

```
FROM debian:jessie-slim
RUN apt-get -y update && apt-get install -y fortunes
CMD /usr/games/fortune -a | cowsay
```

```
docker build -t mydocker .
docker run mydocker
```
### **ns**

### **Issues**

### **endpoint with name portainer already exists in network bridge**

*# docker start 7cda5b580e16* Error response from daemon: endpoint with name portainer already exists in network bridge Error: failed to start containers: 7cda5b580e16

<https://github.com/moby/moby/issues/23302>

Typically when you see containers in docker network inspect output with a ep- prefix, that means it

can be either of 2 cases -

 these are stale endpoints left over in the DB. For those cases, docker network disconnect should help.

 these are remote endpoints seen in other nodes that are part of the overlay network. The only way to clean them up are from that specific host.

Not helping:

docker network **prune**

docker network disconnect -f bridge portainer

Helps:

/etc/init.d/docker restart

From: <https://niziak.spox.org/wiki/> - **niziak.spox.org**

Permanent link: **<https://niziak.spox.org/wiki/linux:docker>**

Last update: **2020/05/07 09:05**

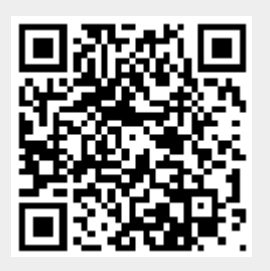